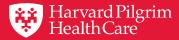

# **HPHConnect Referrals Page Update**

**Using the Provider Portal for Referrals** 

March 2019

# Agenda

- 1. Introduction to HPHConnect's Referral Updates and Capabilities
- 2. Getting Started with Submitting a Referral
- 3. Conducting Searches in Key Fields
- 4. Submitting and Saving Your Work
- 5. Creating Time-saving Templates
- 6. Searching for a Specialist Referral
- 7. New Resource Page
- 8. Additional Information and Resources

# Introduction to HPHConnect's Referral Updates & Capabilities

# Good to Great

- ✓ A commitment to improving provider experience
- ✓ Fresh, intuitive design
- ✓ Greater simplicity, fewer fields
- ✓ Smart searches for quicker entry
- ✓ Templates for frequently used requests

### **Referrals 101**

# Referral capabilities

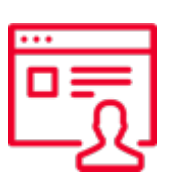

- Submit and search referrals for specialty care
- Access 2 years of referral transaction history online for:
  - Requesting provider
  - Servicing provider
  - Patient's PCP

Sign in to HPHConnect for Providers at:

### harvardpilgrim.org/providerportal

### **Referral requirements**

Please refer to the Referral, Authorization and Notification

| <u>പ</u> പ്പ- | 1 |
|---------------|---|
| ✓—            |   |
| <b>√</b> —    |   |
| •             |   |

section of our online Provider Manual www.harvardpilgrim.org/providers

# Getting Started with Submitting a Referral

### **Submitting a Referral**

### 1. Log in:

http://www.harvardpilgrim.org/provider

### 2. Click:

Office Management

3. Select: Referrals link

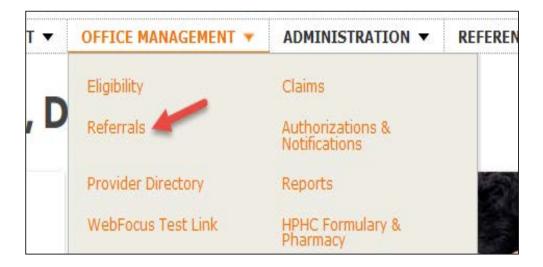

### Welcome to the New Referral Start Page

From here you can:

- Create new referral requests
- Access incomplete referral requests
- Access custom referral templates

To create a referral request:

- ✓ Select New Request
- Click Specialist from the drop down

| Ha<br>He | rvard Pilgrim<br>althCare |                     |                  | Role: Office Manager | r          |
|----------|---------------------------|---------------------|------------------|----------------------|------------|
| HOME     | PATIENT MANAGEMENT V      | OFFICE MANAGEMENT ¥ | ADMINISTRATION - | REFERENCES -         |            |
|          | erral & Authoriz          |                     |                  | N                    | ew Request |
| Search I | by Request Number         |                     |                  |                      | Search     |
| Advance  | :d Search                 |                     |                  |                      |            |
| Incomple | te Requests               |                     |                  |                      |            |
| Leary    |                           |                     | Saved 1/18/2019  | Specialist           | ā          |
| Saved Se | arches                    | Custo               | om Templates     |                      |            |
|          |                           | Virga               | 3                |                      | ā          |
|          |                           | virga               | 12               |                      | ā          |

### **Referral Submission Basics**

| -@-        |
|------------|
| <b>~</b>   |
| <b>√</b> − |
| •—         |

Complete all required fields — indicated by a red asterisk \*

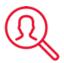

Access additional search criteria by clicking on the magnifying glass icon

Use the save feature if you are not ready to submit your request

All search fields on the submission screen are **SMART** fields. As you type, the portal searches and displays matching results.

| This is where content messages will appear | on the new Ref/Auth | scre     | ens.                 |              |                       |
|--------------------------------------------|---------------------|----------|----------------------|--------------|-----------------------|
| Patient                                    |                     |          |                      |              |                       |
| Search Current Patients                    |                     |          |                      |              |                       |
| Select a patient                           | C                   | 2        |                      |              |                       |
| lagnosis                                   |                     |          |                      |              |                       |
| Search and select a diagnosis              |                     |          |                      |              |                       |
|                                            |                     |          |                      |              | Q                     |
| tequesting Provider                        |                     |          |                      |              |                       |
| Requesting Provider                        | Contact Name        |          |                      | Contact Info |                       |
| Q                                          |                     |          |                      |              | Phone                 |
| ervicing Providers                         |                     |          |                      |              |                       |
| Servicing Providers                        | Contact Name        |          |                      | Contact Info |                       |
| Q                                          |                     |          |                      |              | Phone                 |
|                                            |                     |          |                      |              |                       |
| ervice Details                             |                     |          |                      |              |                       |
| Service                                    | *Level of Service   |          |                      |              |                       |
| Consult *                                  | Select              |          | •                    |              |                       |
| Service Units *Start D.                    |                     | _        | *End Date            |              |                       |
| Visits 2 03/19/2                           | 2019                | <b>m</b> | 06/17/2019           | <b>m</b>     |                       |
| tequested Procedures                       |                     |          |                      |              |                       |
| rocedure Code                              |                     |          |                      |              |                       |
|                                            |                     |          |                      |              | Q                     |
|                                            |                     |          |                      |              |                       |
| dditional Information                      |                     |          |                      |              |                       |
| Release of Information                     |                     | - 222    | Remarks              |              |                       |
| Signed statement/claims                    |                     | -        |                      |              |                       |
|                                            |                     |          |                      | Character    | s remaining: 225 / 2  |
| aperwork                                   |                     |          |                      | Character    | 5 remaining: 225 / 21 |
| Description                                |                     |          |                      |              |                       |
| Description                                |                     |          |                      |              |                       |
| *Attachment Type                           |                     |          | *Transmission Method | 1            |                       |
| Select                                     |                     | -        | Select               | ,            |                       |
| File                                       |                     | _        |                      |              |                       |
| Choose file to ad                          | ld                  |          |                      |              |                       |
|                                            | lanadi aradahili    |          |                      |              |                       |
| Add Attachment                             |                     |          |                      |              |                       |
|                                            | 744.000             | honw     | ork added.           |              |                       |

### **Referral Fields**

### **Required fields:**

- Patient name
- Diagnosis
- Requesting provider
- Servicing provider
- Service
- Level of service
- Service units
- Start date
- End date
- Release of information

### **Optional fields:**

- Contact name/info
- Procedure code & Quantity
- Clinical upload (Attachment)

# **Conducting Searches in Key Fields**

### **Conducting a Patient Search**

|                         | s will app | ear on the new Ref/Auth scr | reens. |           |       |
|-------------------------|------------|-----------------------------|--------|-----------|-------|
| atient                  |            |                             |        |           |       |
| Search Current Patients |            |                             | 1      |           |       |
| ∟eary, M                |            | Q                           |        |           |       |
| LEARY, MAURA (HP        | )          |                             |        |           |       |
|                         |            |                             |        |           |       |
| Search Current Patients |            |                             |        |           | ×     |
|                         |            | Collapse Search /           | ^      |           |       |
| Member ID               |            | First Name                  |        | Last Name |       |
|                         |            | Maura                       |        | Leary     |       |
| Date of Birth           |            |                             |        |           |       |
| MM/DD/YYYY              |            |                             |        |           |       |
|                         |            |                             |        |           |       |
| Search                  |            |                             |        |           |       |
| LEARY, MAURA            |            |                             |        |           |       |
| Patient ID HP           |            | Birthdate                   |        |           | + Add |
|                         |            | birtiluate                  |        |           |       |

### **Option 1: Smart Search**

- Searches within your current patient list only (patients must first be added under patient management)
- Begin typing member ID # or patient last name into the search field
- ✓ Results appear automatically

### Option 2: Advanced Search 🔍

- Includes those not on your current patient list
- Click on the magnifying glass to search all members by ID #, name and/or date of birth.
- ✓ Select the appropriate patient and click the add button

### **Conducting Diagnosis and Procedure Code Searches: Smart Function**

| D17 | aan   | OSIS |
|-----|-------|------|
|     | 'y II |      |

\*Search and select a diagnosis

knee

M70.51 | ICD10CM | OTHER BURSITIS OF KNEE RIGHT KNEE

M70.52 | ICD10CM | OTHER BURSITIS OF KNEE LEFT KNEE

Type directly into search field & search terms narrow automatically

2

Search by diagnosis code, procedure code, or search term (knee, hip, etc.)

Q

3

Click on the desired selection when visible underneath the search bar

## Conducting Diagnosis and Procedure Code Searches with Advanced Search

| Search and select a diagnosis     |               |         |       | × |
|-----------------------------------|---------------|---------|-------|---|
| Γ                                 | Modify Search | 1×      |       |   |
| OTHER BURSITIS OF KNEE RIGHT KNEE | E             |         |       |   |
| Code M70.51                       | Code Set      | ICD10CM | + Add |   |
| OTHER BURSITIS OF KNEE LEFT KNEE  |               |         |       |   |
| Code M70.52                       | Code Set      | ICD10CM | + Add |   |

# Q Advanced search

- Offers more results & additional search criteria.
- Must use complete words or codes
- Multiple procedure or diagnosis codes can be added at the same time from this screen.
- Close the search box (by clicking the X) after adding selections to return to request entry screen.

### **Requesting and Servicing Provider Searches**

| Requesting Provider                                                                                            |              |                                      |                    |                      |                    |   |
|----------------------------------------------------------------------------------------------------|--------------|--------------------------------------|--------------------|----------------------|--------------------|---|
| *Requesting Provider                                                                                           | Contact Name | 3                                    | Contact Info       |                      |                    |   |
| smith, joh                                                                                                    | <b>Q</b>     |                                      |                    | Phone <b>v</b>       |                    |   |
| <b>Smith, John (Z69364)</b><br>NPI: '0123456789<br>John S Smith<br>1211 Ashley Cir<br>BOWLING GREEN, KY, 42104 |              | 3                                    | Contact Info       | Phone V              |                    |   |
|                                                                                                    |              | Servicing Providers                  |                    |                      |                    | × |
|                                                                                                    |              | smith, john<br>Clinician •<br>Search | Practice Name, Pra | ctice ID<br>Zip Code | Address In Network | • |

Smart Search: Search by name or NPI

### Requesting Provider:

Narrow search by type. Limited to providers you already have access to in HPHConnect.

### Servicing Provider:

Narrow your search by address, type, or specialty.

# **Submitting and Saving Your Work**

### Saving Requests to Submit at a Later Date

| File                |  |
|---------------------|--|
| Choose file to add  |  |
| Add Attachment      |  |
| No paperwork added. |  |
| Submit Load Save    |  |

Click the **"Save"** button at the bottom of the submission entry screen at any time to save your progress if you need to come back to a request.

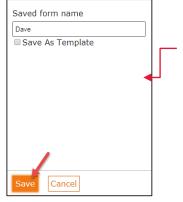

The system will prompt you to **name** your saved request. Click save to add this request to your saved list on the Referral start page screen to be loaded at a later time.

A message will appear indicating the request / has been saved.

This item has been successfully saved to your Incomplete Requests list. Please note, attached files are not saved as part of an incomplete request.

Open your saved request one of two ways:

- From the Referral start page by clicking on the name of your request under Incomplete Requests
- 2. By clicking the "load" button on the referral entry screen.

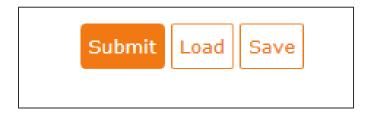

### **Submission and Responses**

### **Submission**

• Submit the request once all required fields have been completed.

### **Request Responses:**

- Approved
- Pended
- Denied (remarks should include denial reason)
- Rejected (remarks should include rejection reason)
- No Plan Action Required (referral is not required; no further steps needed)

### **Request Detail, includes:**

- Status
- Patient's Name and Member ID#
- Request Number, e.g. HPA123456789
- Submitted on Date
- Requesting provider's and servicing provider's National Provider Identifier (NPI)

# **Creating time-saving templates**

# New feature to save you time and effort Store the types of referral submissions that you use most Call them up from the Referral start page and update with just a few strokes Submit quickly and easily

Step 1: Create the template

- Complete the fields for a common request.
- Click the save button at the bottom of the submission entry.

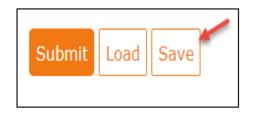

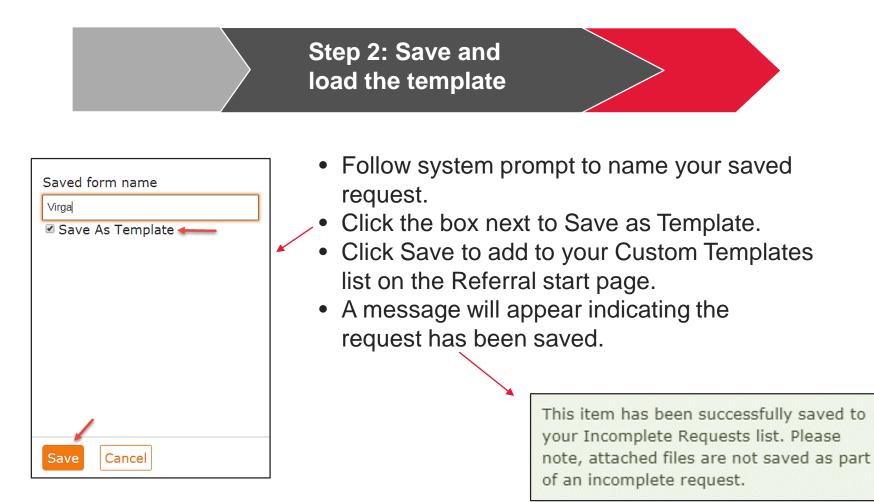

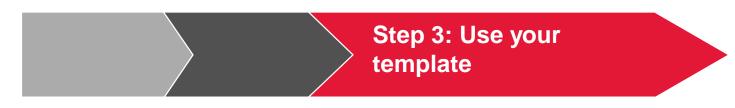

- 1. Open your template by either:
  - Going to the Referral start page and clicking on the name of the template found under custom Templates.
  - Going to the referral entry screen, clicking the Load button, and selecting the applicable template.
- 2. Edit the member and start/end date information.
- 3. Submit the request

| Incomplete Requests |     |                 |            |   |
|---------------------|-----|-----------------|------------|---|
| Leary               |     | Saved 1/18/2019 | Specialist | Ē |
| Saved Searches      | Cu  | stom Templates  |            |   |
|                     | Vir | ga              |            | ā |
|                     | vir | ga 2            |            | Ē |

# Searching for a specialist referral

### **Searching for a Specialist Referral**

- **3 Ways to Search**
- 1. Enter Request Number
- 2. Use Advanced Search: Access additional search features.
- 3. Utilize the Load Feature: Use a saved search.

| nis is where content m | essages will ap | pear on the new R | ef/Auth screens |            |             |         |          |
|------------------------|-----------------|-------------------|-----------------|------------|-------------|---------|----------|
|                        |                 |                   |                 |            |             |         |          |
| Search by Request Num! | ber             |                   |                 |            |             |         | Search   |
| Advanced Search        |                 |                   |                 |            |             |         |          |
|                        |                 |                   |                 |            |             |         |          |
|                        |                 |                   |                 |            |             |         |          |
| Search Re              | quests          | 5                 |                 |            |             |         |          |
|                        |                 |                   |                 |            |             |         |          |
|                        |                 |                   |                 |            |             |         |          |
| Patients               |                 | Requesting Provid | er              | Sen        | vicing Prov | ider    |          |
| Select a patient       | Q               |                   |                 | <b>Q</b>   |             |         | Q        |
| Request Number         |                 |                   | Date Range      |            |             |         |          |
|                        |                 |                   | 12/29/2018      | 3          |             | 29/2019 | <b>m</b> |
| Requested Service      |                 |                   | Status          |            |             |         |          |
| 子 Outpatient           |                 |                   | 子 Approved      | đ          |             |         |          |
| 子 Specialist           |                 |                   | 子 Denied        |            |             |         |          |
| 子 Home Care            |                 |                   | 子 Pended        |            |             |         |          |
| I Admission            |                 |                   | 子 Modified      |            |             |         |          |
| 子 Transport            |                 |                   | 😽 No Actior     | n Required |             |         |          |
|                        |                 |                   | 子 Contact I     | Plan       |             |         |          |
|                        |                 |                   |                 |            |             |         |          |
|                        |                 |                   |                 |            |             |         |          |

### **Referral Search Results**

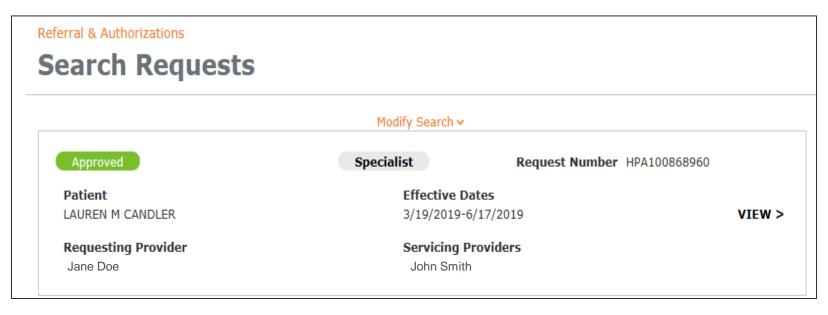

### **Results include:**

- Status
- □ Service type
- □ Request number
- Member name
- Requesting & servicing provider names

Click on View to see the details of the request.

| Referral & Authorizations / Search Requests<br>Request Detail                                                                                                    | View Audit Print Edit Canc                            | To Prin<br>Reque | nt, Edit, or Cancel th<br>st:                                               |
|----------------------------------------------------------------------------------------------------|-------------------------------------------------------|------------------|-----------------------------------------------------------------------------|
| Specialist Request Approved Patient CANDLER, LAUREN M HP123456700 Diagnosis Diagnosis Codes                                                                                                    | Request Number Submitted On<br>HPA100868960 3/19/2019 |                  | n the applicable butto<br>of the Request Detai                              |
| H02.525 BLEPHAROPHIMOSIS LEFT LOWER EYELID Requesting Provider                                                                                                    |                                                       |                  |                                                                             |
| Provider Provider NPI<br>Smith, John 0123456789<br>Contact Name Contact Mediu                                                                                                    | n Contact Info                                        |                  | Request Detail screer                                                       |
| Servicing Providers Doe, Jane                                                                                                    | See More ▼                                            | displa<br>reque  | ays the full details of t<br>est                                            |
| Contact Name Contact Mediu                                                                                                    |                                                       |                  |                                                                             |
| Requested Service     Level of Servic       Service     Level of Servic       Consult     Elective (E)       Requested Units     Allowed Units       1 (Visit(s))     1       Start Date     End Date       3/19/2019     6/17/2019 | e                                                     | Rema             | se review the Addition<br>arks section for furthe<br>is on the request resp |
| Requested Procedures<br>No records available.                                                                                                    |                                                       |                  |                                                                             |
| Additional Information<br>Release of Information<br>Signed statement/Claims (Y)                                                                                                    | Additional Remarks<br>Transaction approved            |                  |                                                                             |
| Paperwork<br>No records available.                                                                                                    |                                                       |                  |                                                                             |
| Attachments<br>No records available.                                                                                                    |                                                       |                  |                                                                             |

### **Saving Common Searches**

| Referral & Authorizations Search Requests |                    |                                                                                                    |    | 1. Complete the search criteria & click save |
|-------------------------------------------|--------------------|----------------------------------------------------------------------------------------------------|----|----------------------------------------------|
| Patients Requesting Provid                | der S              | ervicing Provider                                                                                                    |    | 2. Complete form name                        |
| Select a patient Q Smith, John            | ×                  | Q                                                                                                    |    | field & click save                           |
| Request Number                            | Date Range         |                                                                                                    |    |                                              |
|                                           | 12/29/2018         | (1/29/2019) (1/29/2019) (1/29/2000) (1/29/2000) (1/29/2000) (1/29/2000) (1/29/2000) (1/29/2000) (1/29/2000) (1/29/2000) (1/29/2000) (1/29/2000) (1/29/2000) (1/29/2000) (1/29/2000) (1/29/2000) (1/29/2000) (1/29/2000) (1/29/2000) (1/29/2000) (1/29/2000) (1/29/2000) (1/29/2000) (1/29/2000) (1/29/2000) (1/29/2000) (1/2000) (1/2000) (1/200 |    |                                              |
| Requested Service                         | Status             |                                                                                                    |    | Success! You'll receive a                    |
| Outpatient                                | 🖌 Approved         |                                                                                                    |    | message indicating your                      |
| Specialist                                | 🛃 Denied           |                                                                                                    |    | form was saved.                              |
| Home Care                                 | 子 Pended           |                                                                                                    |    |                                              |
| Admission                                 | Modified           |                                                                                                    |    | ]                                            |
| Transport                                 | 📝 No Action Requir | Saved form name                                                                                                    |    |                                              |
|                                           | 子 Contact Plan     | Smith Requests                                                                                                    |    |                                              |
| Search Requests Load Save                 |                    |                                                                                                    |    |                                              |
|                                           |                    |                                                                                                    |    |                                              |
|                                           |                    |                                                                                                    |    |                                              |
|                                           |                    |                                                                                                    | Fo | orm saved successfully                       |
|                                           |                    |                                                                                                    |    |                                              |
|                                           |                    | Save Cancel                                                                                                    |    |                                              |

### **Access Referrals from Patient Management**

| 1 |   |
|---|---|
|   |   |
|   |   |
|   | 1 |

Click on the Current Patient drop down and select a member

| НОМЕ | PATIENT MANAGEMENT 🔻 | OFFICE MANAGEMENT - |
|------|----------------------|---------------------|
| Wel  | Current Patient      | (None)              |
|      | Search Patients      |                     |

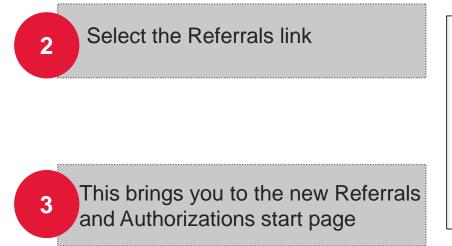

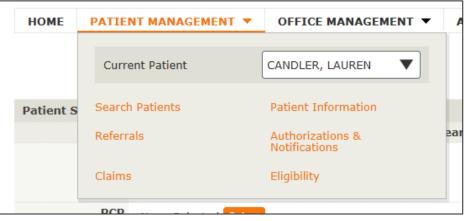

# **New Resource page**

### **Introducing Our New Resource Page**

Find the information you access most frequently — in one handy spot!

- ✓ Convenience
- ✓ Ease of use
- Created with your needs in mind

Launching on May 1

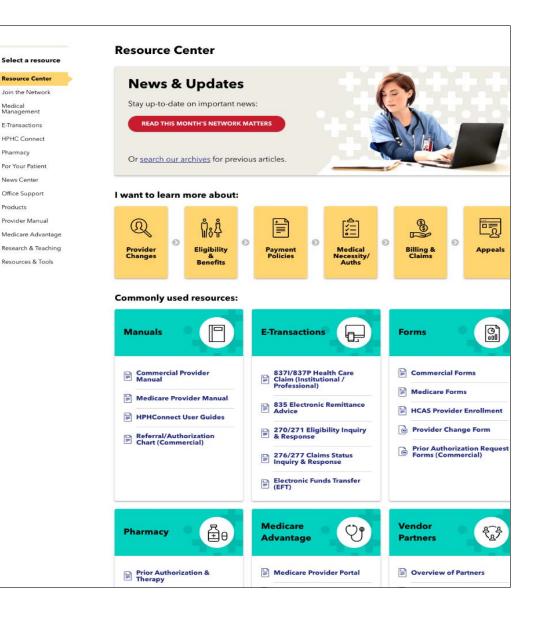

### **Accessing the Resource Page**

| Harvard Pilgrim<br>HealthCare                | Role: Office Manager         |
|----------------------------------------------|------------------------------|
| HOME PATIENT MANAGEMENT 		 OFFICE MANAGEMENT | ADMINISTRATION V RESOURCES V |
|                                              |                              |

Simply click on the Resources (formerly Réferences) tab at the top of your home screen.

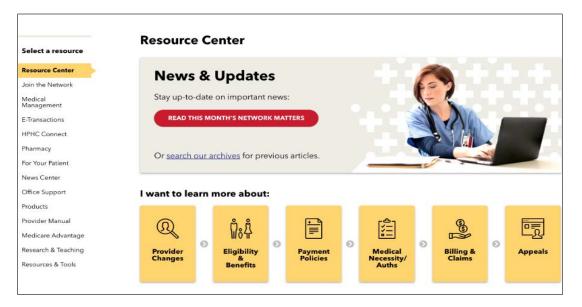

# Additional information and resources

### **New Functionality for Medicare Members**

- Beginning May 5th
- Conduct eligibility verification and check claims status for Medicare Advantage Stride<sup>SM</sup> members *HConnect* portal.
- Continue using our <u>Medicare</u> <u>Advantage provider portal</u> to conduct other transactions for Stride<sup>SM</sup> members — member benefit details and all referral and authorization activity.

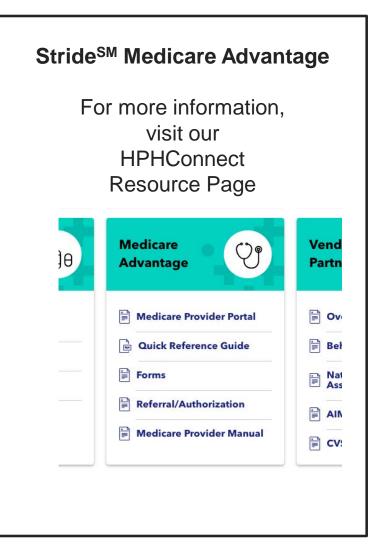

### **Helpful Tips**

- Use the orange breadcrumb links at the top of each page to return to previous screens at any time.
- ✓ Maximum date span for referral requests is 364 days. To enter a request for a full year you will need to use an end date one day before the requested start date (i.e. 1/29/2019 1/28/2020).
- Searching by request number is case sensitive. Use capital letters when searching.

| Referral & Authorizations / Sear<br>Specialist Ref |                      | Ibmissi           | on    |
|----------------------------------------------------|----------------------|-------------------|-------|
| This is where content messages                     | will appear on the r | new Ref/Auth scre | eens. |
| Patient<br>*Search Current Patients                |                      |                   |       |
| Select a patient                                   |                      | Q                 |       |

### Resources

### Weekly Call-in Hours:

The eBusiness Team is available to answer your questions during drop-in conference calls throughout May:

□ Every Tuesday and Thursday from 9–9:30 a.m.

□ 1-240-454-0887, then enter access code 162 317 66

### **Online resources:**

□ Referral Training Presentation

Submitting Physician Referrals User Guide

□ Submitting Physician Referrals Quick Reference Guide

□ HPHConnect webpage

Visit <u>www.harvardpilgrim.org/providers</u>, select HPHConnect and Updated HPHConnect Referral Page

### **Contact information:**

□ Call 800-708-4414 (select Option 1 then press 6)

□ Email <u>Provider\_eBusiness\_Services@point32health.org</u>

### What We've Covered

- ✓ Understanding the Referral start page
- ✓ Submitting a referral
- ✓ Using the smart and advanced search features
- ✓ Conducting searches
  - Patient, procedure or diagnosis code, requesting or servicing provider
- Creating and saving templates
- ✓ Accessing and viewing referrals
- ✓ Utilizing the new Resource Page
- ✓ Additional resources and information

### Any Questions?

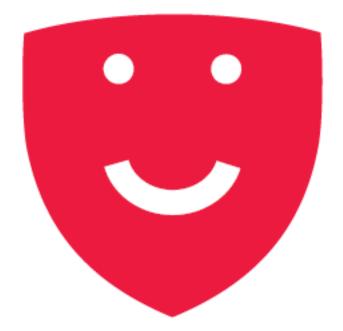

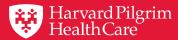

# **Thank You**

© 2018 Harvard Pilgrim Health Care